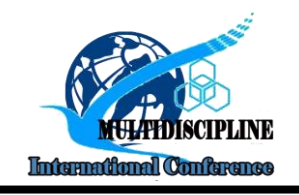

# Unwaha Cooperative Management Information System Based on Android

**Siti Sufaidah<sup>1</sup>\* , Nadyatus Nur Sholicha<sup>2</sup>** <sup>1</sup>Information System, Universias KH. A. Wahab Hasbullah 2 Informatics,UniversitasKH. A. Wahab Hasbullah \*E-mail: [idasufaidah@unwaha.ac.id](mailto:idasufaidah@unwaha.ac.id)

# **ABSTRACT**

*The use of Android-based applications is currently growing among smartphone users. Android applications are not only used to communicate but also to assist humans in doing work. One of them is making a cooperative management application to order goods at KH University cooperatives. A. Wahab Hasbullah. This cooperative management application is already connected to the database so that the information that has been created by the customer is directly stored in the database. Not only ordering goods in the cooperative but also viewing the purchase history and schedule for taking goods that have been ordered previously. With this application, it really helps customers by ordering goods online without having to come to the cooperative.*

*Keywords: Application; Androids; Management.*

### **INTRODUCTION**

With the rapid development of technology, almost all human activities are carried out online, so an Android-based mobile application is needed to help carry out daily activities and help with work. For example, in terms of ordering food or goods, making work schedules, ordering motorcycle taxis online and so on (Hariono & Ami, 2018). Therefore, this research will create an android-based mobile application at KH University. A. Wahab Hasbullah.

KH University. A. Wahab Hasbullah is one of the universities in Jombang Regency, in one of the university's facilities, it has a cooperative that serves the purchase of goods such as food and so on, therefore this cooperative requires a mobile-based application to help order goods online to make time more efficient without having to to the cooperative directly (Alimuddin et al, 2020). KH University cooperative management information system. A. Wahab Hasbullah is based on android to help customers find out what goods are in the cooperative, see stock and prices of goods, help order goods, view purchase history, know the pick-up schedule and besides that this application has provided an explanation of the menu in the application. so that customers can easily run the application.

### **METHOD**

### **Operational Definition**

Management Information System has the understanding as a formal method to provide accurate and timely information to management, which is very necessary to facilitate the decision-making process, enabling the planning, control and operational functions of the organization concerned to be carried out effectively. Management Information System will provide great benefits for an organizational entity. With the Management Information System, the financial data processing system will be coordinated and systematized with one another, so there is little chance for problematic data(Yanto & Mujahidin Tolitoli, 2019).

An application is a unit of software created to serve the needs of several activities such as commerce systems, games, public services, advertising or all processes that are almost done by humans(Yuntari et al., nd).

Android is a Linux-based operating system developed by Android, Inc. then purchased by Google

which was officially released in 2007. Unlike other mobile operating systems, android allows anyone to modify, customize and distribute the code of this operating system and does not need to pay for any license. Currently Google has released 24 versions of the Android operating system since 2008 and continues to invest heavily to develop and improve this operating system(Alfeno & Tiana, 2018).

According to the Cooperative Law Number 25 of 1992, Cooperatives are business entities consisting of individuals or cooperative legal entities, by basing their activities on the cooperative principle as well as a people's economic movement based on the principle of kinship. Based on the above understanding, it can be concluded that student cooperatives are administrators, supervisors, and their members are students from the university where the student cooperative is located. Students are the main movers of student cooperatives. With critical and innovative thinking, cooperatives will shine again in the hands of students(Mursidi et al., 2020).

Digital marketing is a marketing strategy that utilizes increasingly developing information technology. The thing that determines digital marketing in this research is the creation of a cooperative management information system at KH University. A. Wahab Hasbullah based on android(Sufaidah et al., 2020).

In preparing this research, several steps were taken to obtain data, namely from:

- Unwaha Cooperative Namely collecting data - data directly related to the cooperative KH University. A. Wahab Hasbullah. This research started from January to May 2021.
- The research method used is the Waterfall Method.

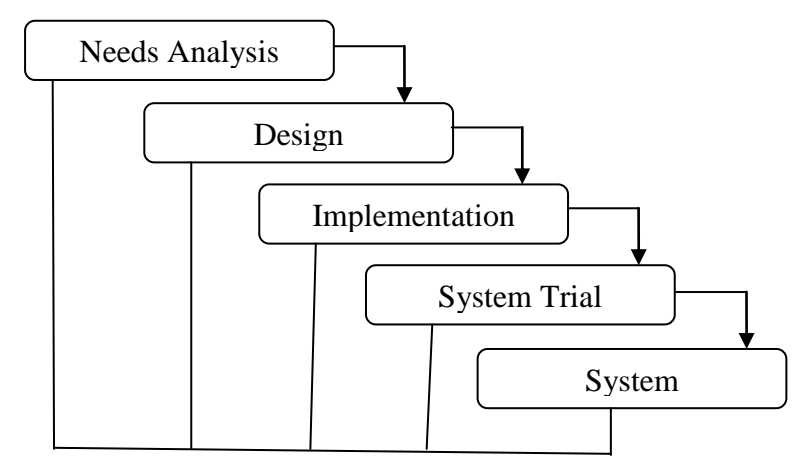

**Figure 1.** Waterfall Research Method

The method used in this research is the waterfall method. The waterfall method is one type of development model which emphasizes sequential and systematic stages. For this development model, it is often called the waterfall method where each stage in the waterfall is carried out sequentially. There are several stages of the waterfall method, namely:

Needs analysis

At this stage the first is to analyze and prepare data according to the needs of the application to be worked on. In this study, it is necessary to conduct an interview with one of the employees of the KH University cooperative. A. Wahab Hasbullah.

• Design

The next stage in the waterfall method is to create a display or interface on the KH University cooperative management application. A. Wahab Hasbullah before doing the coding process.

Implementation

After making the appearance of the application, what must be done is the process of creating a programming language according to the application required. In making android-based applications that use the MySQL database and framework7.

• Trials

In the fourth stage, enter the system testing stage which aims to find out the malfunction of the cooperative management information system and whether the system has been running as desired.

System Maintenance

After testing the system, it is necessary to carry out system maintenance such as repairing the system if there is a wrong function or error and developing the system.

Research Flowchart

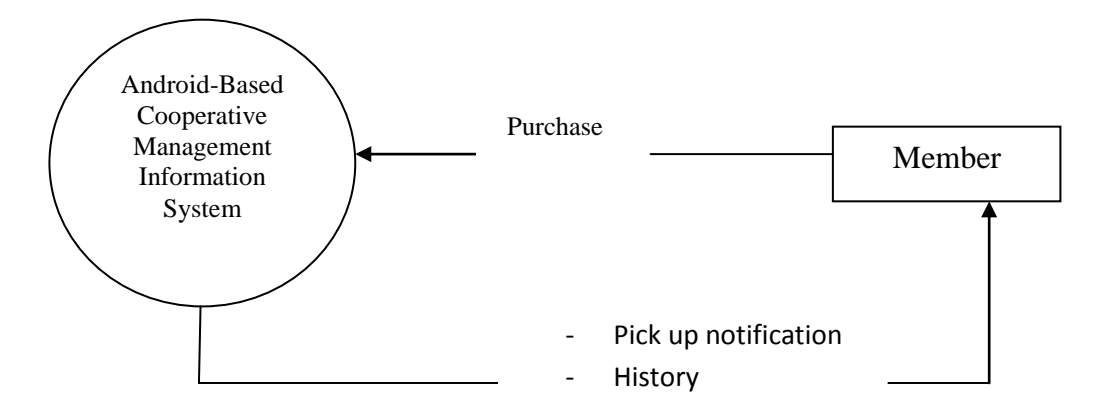

#### **Figure 2.** Research Data Flow Diagram

In the flow of making this application using Data Flow Diagrams (DFD). Data flow diagram is a diagram that describes the process of a system. DFD also provides information about the output and entry of each entity from the process itself. The system in this application only relates to cooperative members or customers. The relationship of cooperative members is in ordering goods. After members of the cooperative order goods, members will receive a schedule notification to pick up goods if the goods are already available at the cooperative, in addition to receiving notifications, members also receive shopping history or previous transaction reports.

# **RESULTS AND DISCUSSION**

#### **Result**

After doing research at the University of KH. A. Wahab Hasbullah, the results and discussion of the android-based cooperative management information system are obtained, namely members make purchases or order goods at the cooperative by going through the login system first in order to open the main menu and make purchases online. In addition, members will receive notifications for the schedule for picking up goods at the cooperative.

#### **Discussion**

Each application will have various menus and their respective functions. The following is a discussion of the menu and its functions:

Login Page View

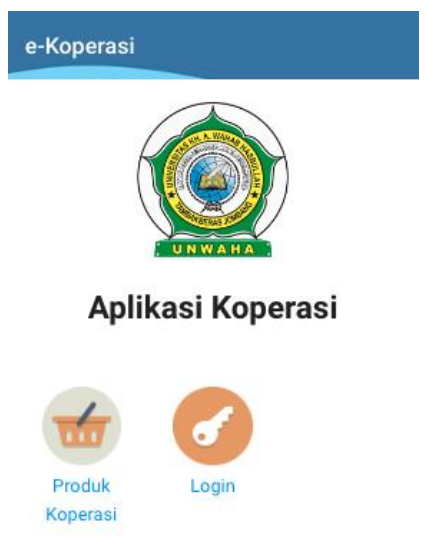

**Figure 3.** Display Login Page

On the first page there is a login menu display and cooperative products. The login menu is the menu to open the main menu, if the customer wants to become a member of the cooperative, the customer must first register with the cooperative admin so that he gets a username and password because only members who have registered with the cooperative admin can open the main menu.

In addition to the login menu on the first page, there is a cooperative product menu. In this menu, customers can see the name, stock and price of each product in the cooperative without having to register to become a member of the cooperative.

• Main Menu Display

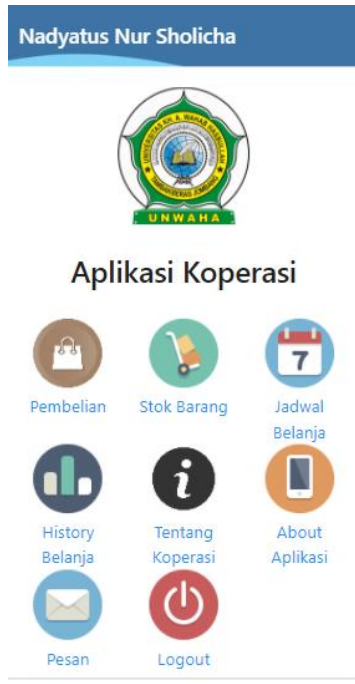

**Figure 4.** Display of The Main Menu

In the main menu display image there is the name of each member who has registered so that they can find out who is logging in to the application and there are several menus, namely purchases, stock of goods, shopping schedules, shopping history, about cooperatives, about cooperatives, messages, and logout. Here's a discussion of some of the menus:

Purchase

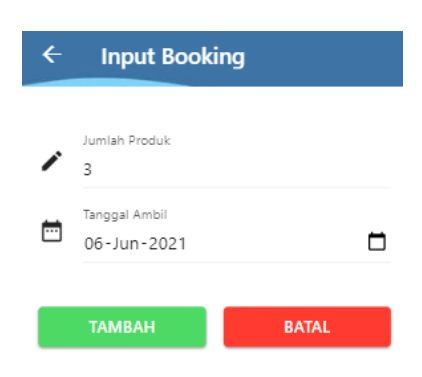

**Figure 5.** Display of the Booking Input menu

In the booking input menu, cooperative members only need to enter the number of products to be ordered and determine the date for picking up the goods that have been ordered in the cooperative application.

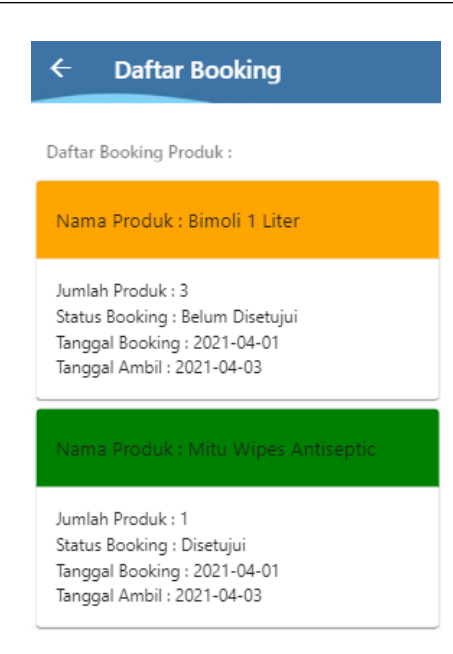

# **Figure 6.** Display of the Booking List Menu

The booking list menu is a process where members can view reports from previously ordered goods. In the booking list menu, you can find out if the order for goods has been approved or not approved is marked with a color, if the status has been approved, the list will be green, and if the status has not been approved, the list will be orange.

• Stock of goods

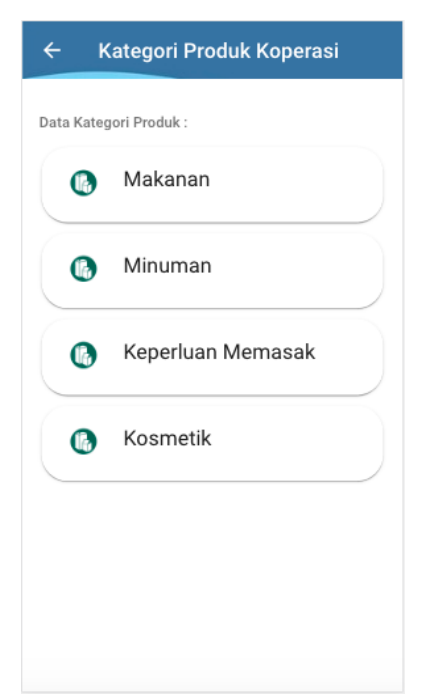

**Figure 7.** Product Category Data Display

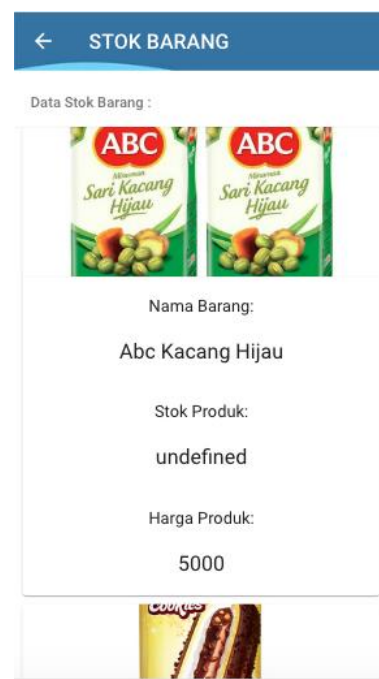

**Figure 8.** Display Menu Stock Items

On the display of the stock menu when it is opened, there will be several categories as shown in Figure namely the categories of food, beverages, cooking needs, and cosmetics. When a member presses a food category, the name, stock and price of a food product will appear and when a member presses a beverage category it will display the name, stock, and price of each drink, as well as the category of cooking needs and cosmetics.

Shopping Schedule

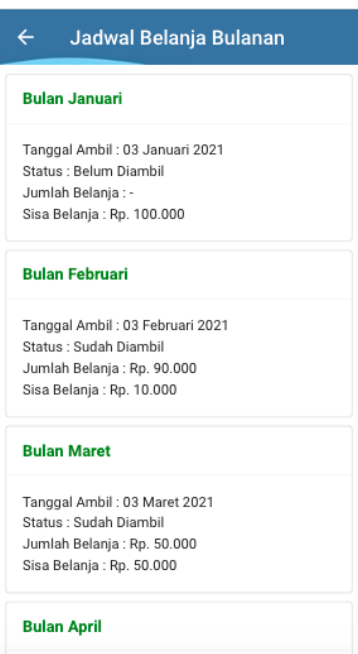

**Figure 9.** Shopping Schedule Menu Display

In the shopping schedule menu members can see the schedule from month to month, each month members can find out when the date of collection, status of collection, the amount of money that has been spent, and the remaining money that has not been spent.

Shopping History

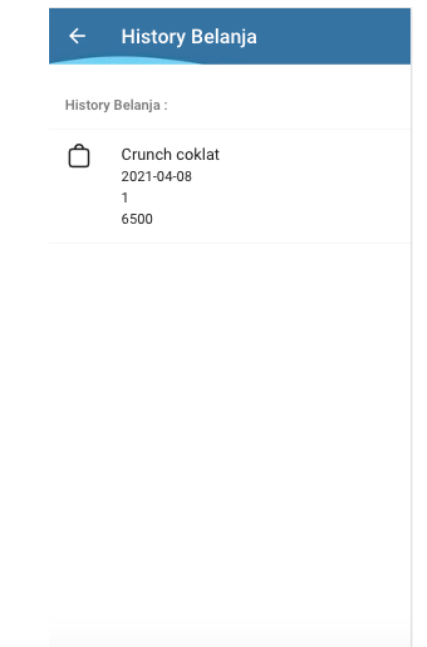

Figure 10. Shopping History Menu Display

In the shopping history menu, cooperative members can find a list of products that have been ordered previously on the purchase menu, in this shopping report there are product names, product prices, number of products ordered, and product pick-up dates.

# **CONCLUSIONS**

From research on the Android-Based UNWAHA Cooperative Management Information System, the following conclusions can be drawn:

- With this application, cooperative members can easily make purchases of goods at the cooperative online without having to come to the cooperative.
- With this application, cooperatives will find it easier to arrange the schedule for picking up goods for each member of the cooperative.

# **REFERENCES**

- Alfeno, S., & Tiana, W. I. (2018). Hybrid Android-Based Mobile Commerce (M-Commerce) Application. *Story Journal, 4*(2), 169–179. doi:10.33050/ stories.v4i2.640
- Alimuddin, M. B., Arifin, M. Z., & Hariono, T. (2020). Rancang Bangun Sistem Pendataan Warga Nahdlatul Ulama Untuk Optimasi Pelayanan. *SAINTEKBU, 12*(2), 74-82.
- Hariono, T., & Ami, M. S. (2018). Sistem Absensi Berbasis Fingerprint dan Pelaporan Realtime melalui SMS Gateway. *SAINTEKBU, 10*(1), 55-63.
- Mursidi, A. M. D., & Fitri, A.N.A. (2020). The Role of Students in the Economy in Malang City Through Student Cooperatives. *Scientific Journal og Accounting and Finance. 2*(2), 183–202.
- Purba, Y. S. (2017). Design and Build an Application for Drug Sales and Supplies at a Merben Pharmacy in the City of Prabumulih. *STIMIK Prabumulih. 1*(1). 81-88
- Sufaidah, S., Munawarah, Muawanah, B., & Anggraeni, N. (2020). Digital Marketing Of Culture and Tourism Of Jombang Regency Based On Android. *SAINTEKBU, 12*(2), 23-28. doi:10.32764/saintekbu.v12i2.867
- Yanto, E., & Mujahidin, S. (2019). Analysis of the Application of Regional Financial Management Information System (Simda Finance). *Indonesian Journal Of Strategic Management,3*(1), 44-59.